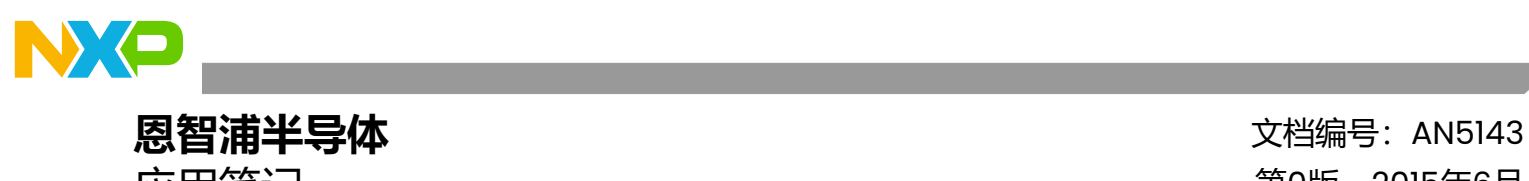

应用笔记 第0版,2015年6月

# **将MC56F827xx DSC的子例程重定位到PRAM**

使用CodeWarrior的链接器命令文件

## <span id="page-0-0"></span>**1. 介绍**

MC56F827xx数字信号控制器(DSC)有两种速度 模式:正常模式和快速模式。在正常模式下,代码 在Flash和RAM中均以最大频率50MHz运行。在快 速模式下,代码在Flash中以频率为50MHz运行, 而在RAM中则以100MHz运行。本应用笔记详细介 绍了如何将代码重定位到RAM,并加速某些时间关 键型的子例程。

重定位是通过链接器命令文件(LCF)和在\*.c源文 件中使用pragma指令来实现的。

下面介绍两种实现场景。

- 将非预编译的源代码重定位到RAM——通过 精心设计的链接器命令文件,为代码和数据 动态分配RAM和Flash空间。
- 将已编译对象(例如库)重定位到RAM—— 为代码和数据动态分配RAM空间,但也必须 为代码存储分配一个固定的Flash空间。

### 目录

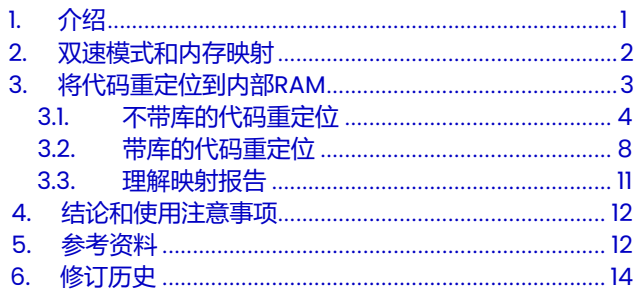

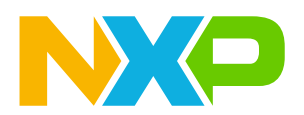

<span id="page-1-0"></span>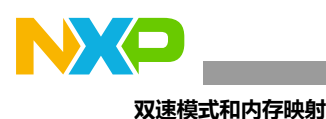

## **2. 双速模式和内存映射**

**表1. MC56F827xx时钟模式**

| 模式 | 内核  | 系统  | IP总线 |
|----|-----|-----|------|
| 正常 | 50  | 50  | 50   |
| 快速 | 100 | 100 | 50   |

表1列出了MC56F827xx双速模式的工作频率。整个时钟系统由三部分组成:

- 内核时钟——为56800EX内核提供运行时钟。
- 系统时钟——为所有片上外设提供时钟频率管理,进而管理IP总线频率。系统时钟和系统 集成模块 (SIM) 时钟是同义词。
- IP总线时钟——为所有外设提供读/写时钟。

Processor Expert (PEx) 是一款开发助手,可用于快速配置恩智浦微控制器。PEx在CPU bean 中提供了一个速度模式配置开关。在图1中,配置切换到快速模式时,估算的内核、系统时钟和 IP总线频率也会立即更新。如需了解更多信息,请参阅《MC56F827xx参考手册》(文档 [MC56F827XXRM](http://fsls.co/doc/MC56F827XXRM))。

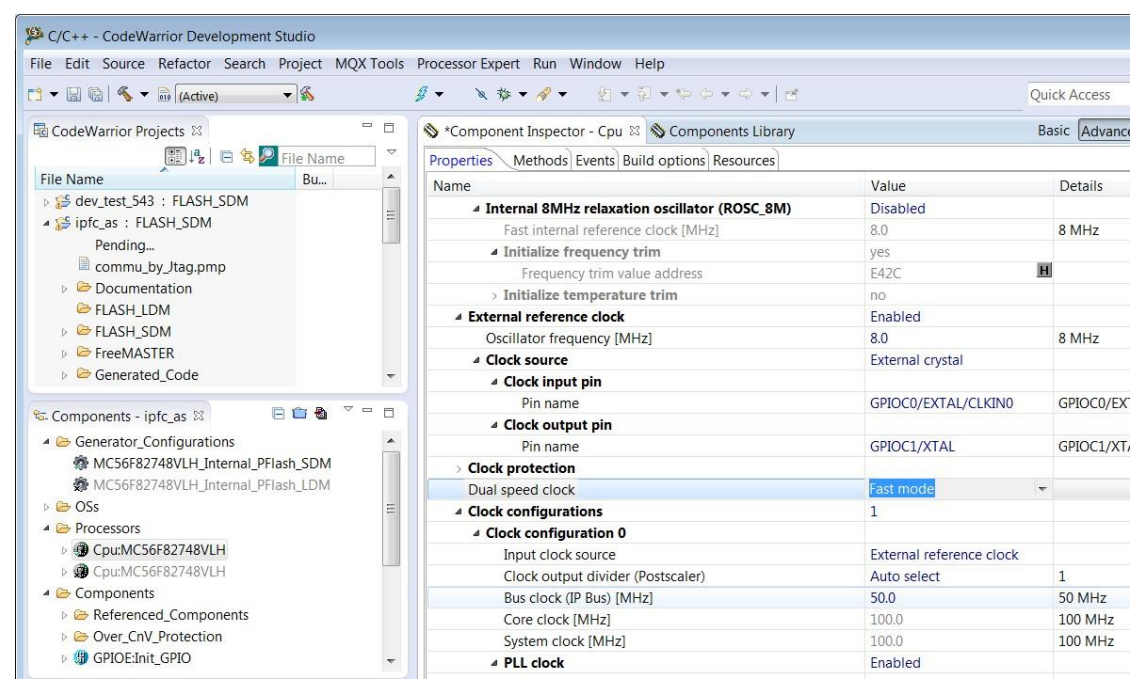

**图1. 在CodeWarrior for Microcontrollers v10.6中将MC56F82748切换为快速模式**

56F827xx在快速模式下运行时,代码在Flash中以频率50MHz运行,而在RAM中以频率 100MHz运行。时间关键型子例程可以被重定位到RAM,从而提高性能。

恩智浦56800EX内核采用双哈佛架构。内核总线由程序数据总线(PDB)和主/辅数据总线 (XDB)组成。可以通过PDB或XDB访问整个Flash和RAM。这两条寻址总线在恩智浦DSC上提 供不同的功能,具体如下。

<span id="page-2-0"></span>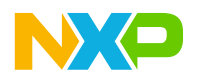

### **程序数据总线(PDB):**

内核指令获取

**主/辅助数据总线(XDB):**

- 数据读/写
- 外设读/写。例如,DMA、ADC等。

将代码重定位到RAM需要单独的PDB映射的RAM中的子空间。在图2中,这些子空间从 P:0xF000开始。前缀"P"和"X"分别表示程序数据总线和数据总线。由于PDB RAM和XDB RAM访问MC56F82748相同的片上RAM,因此必须在链接XDB RAM的位置之前, 在PDB RAM 中保留分配的子空间。如需了解更多信息,请查阅《MC56F827xx参考手册》(文档 [MC56F827XXRM](http://fsls.co/doc/MC56F827XXRM))。

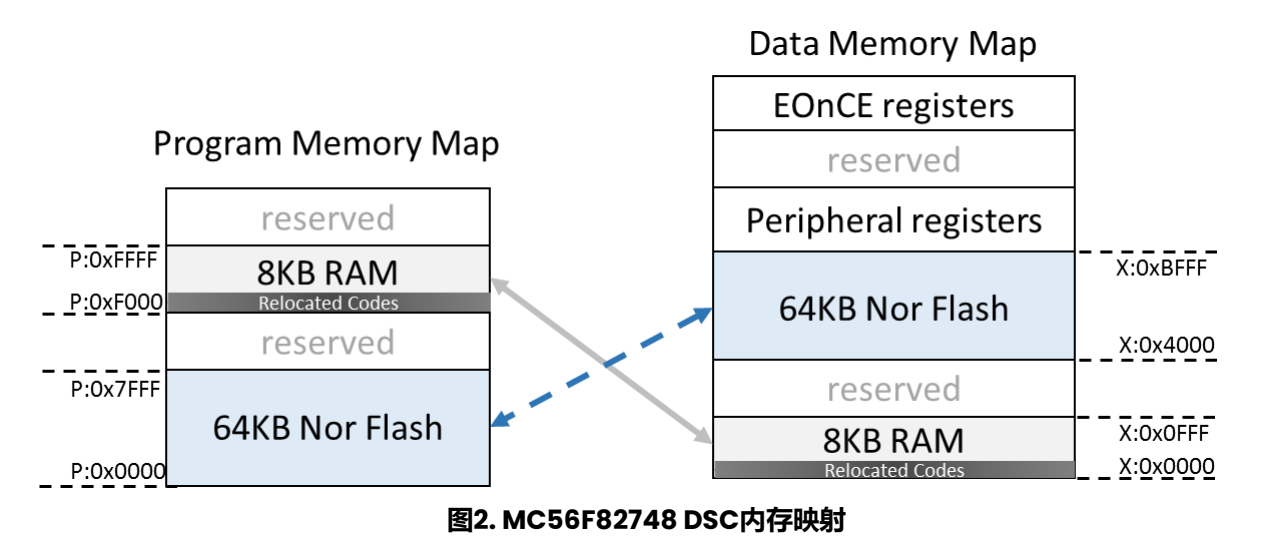

### **3.将代码重定位到内部RAM**

本节介绍如何使用CodeWarrior for Microcontrollers v10.6和PE将代码重定位到内部RAM。 由于RAM是易失性存储器,重定位的代码必须首先存储在Flash中,然后在微控制器启动时复制 到RAM。将代码重定位到RAM是通过LCF(链接器命令文件)和在源文件中使用pragma指令 实现的。为了保留定制的链接器命令文件,必须禁用由Processor Expert (PE)自动生成LCF的选 项,具体操作[如图](#page-3-0)3所示。

<span id="page-3-0"></span>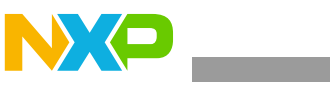

#### **将代码重定位到内部RAM**

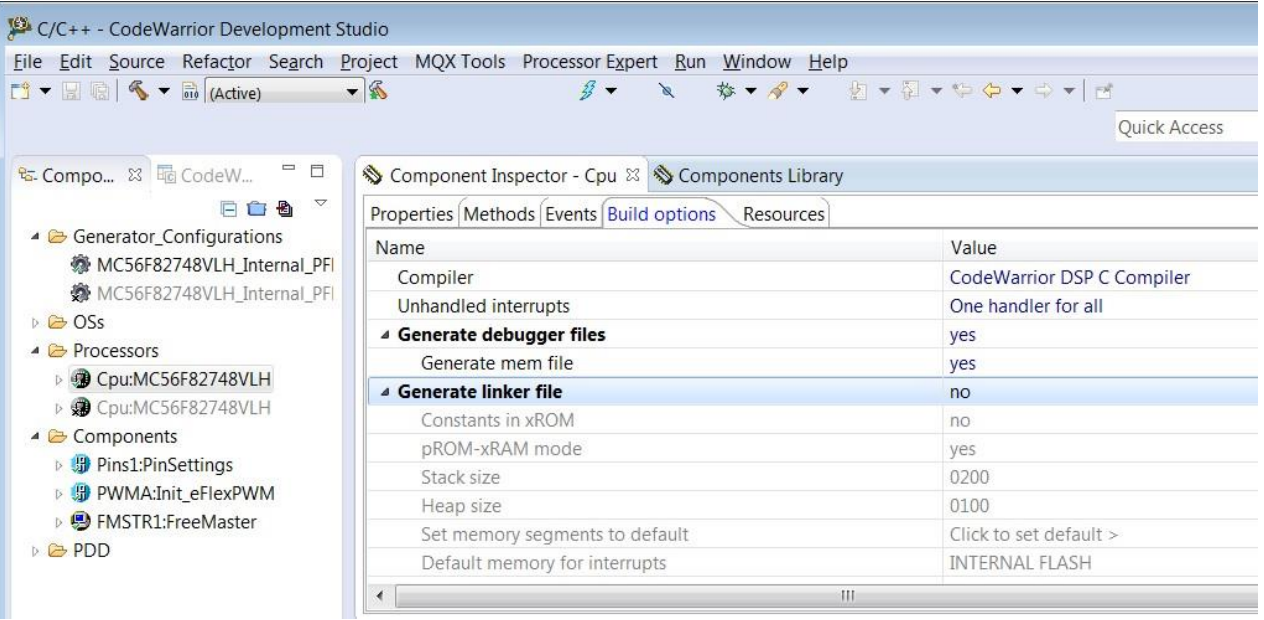

**图3. 禁用Generate linker file选项**

DSC的链接器命令文件结构包括三个段。

### **内存段**

LCF中的内存段将可用内存划分为如<mark>例2所示的子段,这些子段依次列出了名称、属性、</mark> 起始地址和长度。

### **关闭段**

这是一个可选块,提供了一种不受死区剥离影响的符号分配方式。

**节段**

LCF中的节段定义了各内存段的内容,能够将起始/结束地址和段大小存储到全局变量中。 有关这三个段的详细内容,请参阅《CodeWarrior Development Studio for Microcontrollers V10.x数字信号控制器构建工具参考手册第10.6版》第7.1节"链接器 命令文件的结构"。

### **3.1. 不带库的代码重定位**

本节介绍如何将非编译的源代码重定位到RAM中。以包含周期性中断服务例程 PIT 100k OnInterrupt()的C**odeWarrior工**程为例进行说明。下面将介绍如何使用 #pragma指令定义唯一的代码段,并通过修改PEx生成的默认LCF,将其重定位到RAM中。

### **3.1.1. 使用pragma指令定义代码段**

要将代码重定位到RAM中, 就必须为链接时重定位标记所需的代码[。例](#page-4-0)1展示了如何创建一个 名为ramFunc的新段, 并将函数PIT\_100k\_OnInterrupt()放入其中。ramFunc段中的所 有代码在LCF中均以ramFunc.text引用,并且具有可读和可执行的属性。在#pragma section ramArea的begin/end**之间的代码会成为**ramFunc**段的一部分。** 

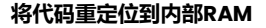

<span id="page-4-0"></span>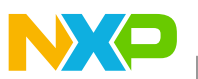

### **例1. 使用pragma指令定义新代码段**

```
#pragma define_section ramFunc "ramFunc.text" RX
#pragma section ramArea begin
#pragma interrupt alignsp
void PIT_100k_OnInterrupt(void)
{
  /* */
  /* codes to be relocated into RAM */
  /* */
}
#pragma section ramArea end
```
### **3.1.2. 将对象重定位到RAM**

重定位的对象首先存储在Flash中,然后在微控制器初始化时复制到RAM中。例2列出了内存 段,.p\_ramSpace内存段是与Processor Expert生成的LCF的唯一不同之处。

在DSC的LCF中,具有RWX属性的内存段放置在PDB中,而具有RW属性的区域放置在XDB中。 下面列出了每个内存区域的用途。

• 程序内存

- **—** .p\_ramSpace ——PDB映射的RAM
- **—** .p\_Code ——用户应用程序
- **—** .p\_reserverd\_FCF——Flash后门比较密钥
- **—** .p\_Interrupts——中断向量表
- 数据内存
	- .x internal ROM -- XDB映射的flash
	- **—** .x\_Data——XDB映射的RAM

### **例2. 用于非编译代码重定位的内存段**

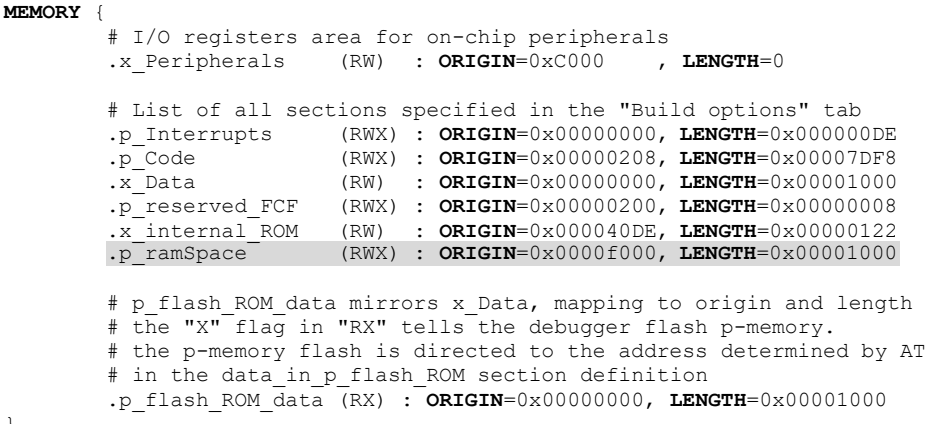

}

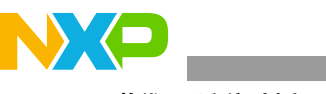

**将代码重定位到内部RAM**

在节段中,一个节以点号开头,后跟唯一的节名称和分号。花括号之间的代码块定义了节段的 内容和变量,并以大于号结束,指定所映射的内存区域。

- epecode**内存区域的内容由.**ApplicationCode**节定义, 如例3所列, rtlib.text** 已用井号(#)注释掉。
- rtlib.text是用于保存/恢复所有寄存器的例程,它从.ApplicationCode节里注释 掉, 并插入到.ramFunctions节, 当中断子例程使用"saveall"参数时, 运行时库会 发挥作用。
- 参数为"2"的"ALIGN"语法将位置计数器移动到下一个双字 (4字节) 的对齐边界, 它还能够将位置计数器移动到下一个n字对齐边界,其中n是2的幂。

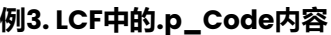

```
.ApplicationCode :
        {
              F_Pcode_start\_addr = .;text sections
               * (.text)
              #* (rtlib.text)
                (startup.text)
                (fp_engine.text)
              * (ll_engine.text)
               * (user.text)
              * (.data.pmem) 
              F_Pcode_{end\_addr} = .;# save address where for the data start in pROM
               =ALIGN(2);
               pROM code start = \cdot;
```
} > .p\_Code

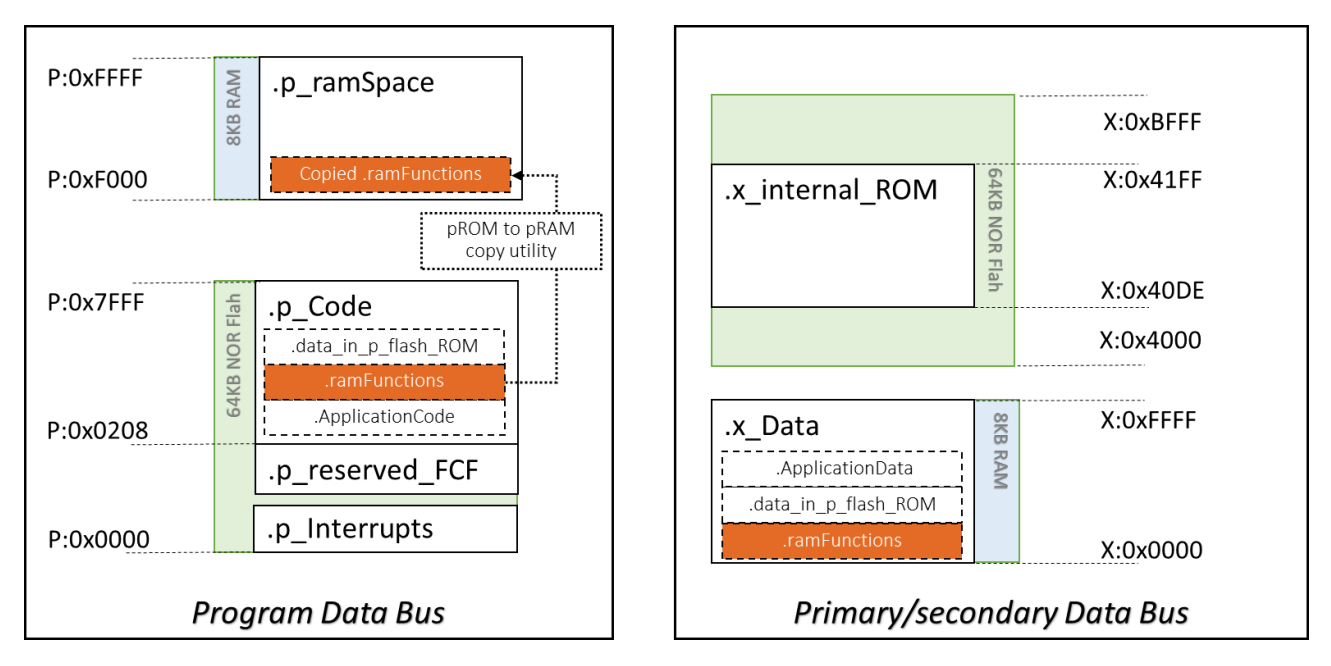

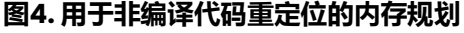

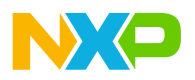

.p\_ramSpace内存段的内容由例4中所列的节段.ramFunctions来定义。"AT"语法定义 节段的可选加载/驻留地址。.ramFunctions中的代码首先会驻留在Flash中,地址为 pROM code start, 然后在.p ramSpace内存段上运行。在DSC初始化时, 这些代码 将被复制到.p\_ramSpace内存段中。这些节段之间的关系如例4所示。重定位到RAM中的代 码如下所列。

- 对象驻留在flash中,但在RAM上执行
	- **—** 运行时库
	- "ramArea.text"节中的代码,[由例](#page-4-0)中专用pragma指令定义

**例4. LCF的.p\_ramSpace区域内容**

<span id="page-6-1"></span>

| .ramFunctions : AT ( pROM code start)                                                                                                    |
|----------------------------------------------------------------------------------------------------|
|                                                                                                    |
| F pRAM code start = $\cdot$ ;<br>* (rtlib.text)                                                                                                    |
| (ramArea.text)<br>$\star$                                                                                                    |
| # save address where for the data start in pROM<br>$=$ ALIGN(2);<br>F pRAM code end = $\cdot$ ;<br>ramfunctions size = $F$ pRAM code end - $F$ pRAM code start;<br>pROM data start = pROM code start + ramfunctions size; |
| $\}$ > .p ramSpace                                                                                                    |

[在例](#page-6-0)5中,.p\_flash\_ROM\_data节段提供了预定义的变量容器,默认放置在RAM的开头。由 于.ramFunctions节段已放置在RAM的开头([如例](#page-6-1)4所示),因此.data\_in\_p\_flash\_ROM 和.ApplicationData节段必须放置在RAM中.ramFunctions节段之后,这是通过移动位置 计数器来实现的,[如例](#page-6-0)5中的阴影文本所示。

### **例5. LCF的.p\_flash\_ROM\_data区域块**

```
.data in p_flash_ROM : AT( pROM_data_start)
        {
             # the data sections flashed to pROM
             # save data start so we can copy data later to xRAM
             . = . + ramfunctions size; #prevent overlap with .ramFunctions
                xRAM_data_start = .;
               .data sections
              * (.const.data.char) # used if "Emit Separate Char Data Section" enabled
              * (.const.data)
             * (fp_state.data)
               (rtlib.data)(.data.char) # used if "Emit Separate Char Data Section" enabled
              * (.data)
             # save data end and calculate data block size
              = ALIGN(2);
                xRAM_data_end = .;
               data size = xRAM data end - xRAM data start;
            F p flash ROM data loadAddr = pROM data start + ramfunctions size;
       } > .p_flash_ROM_data
```
<span id="page-7-0"></span>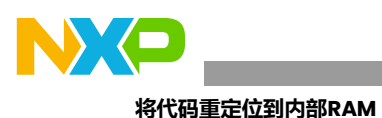

### **注意**

移位计数器会在.p\_flash\_ROM\_data内存段中生成内容未定义的分 区, 如图5所示, 这些未定义的分区会自动填充0x0000。为了消除它, 可以为代码和数据分别分配两个固定的RAM区域。一般来说,建议在开 发时保持RAM空间的动态分配。未定义区域的长度等于RAM中第一节段 的长度,因此应先放置.ramfunctions和.data\_in\_p\_flash\_ROM 中较小的那个节段,使其最小化。

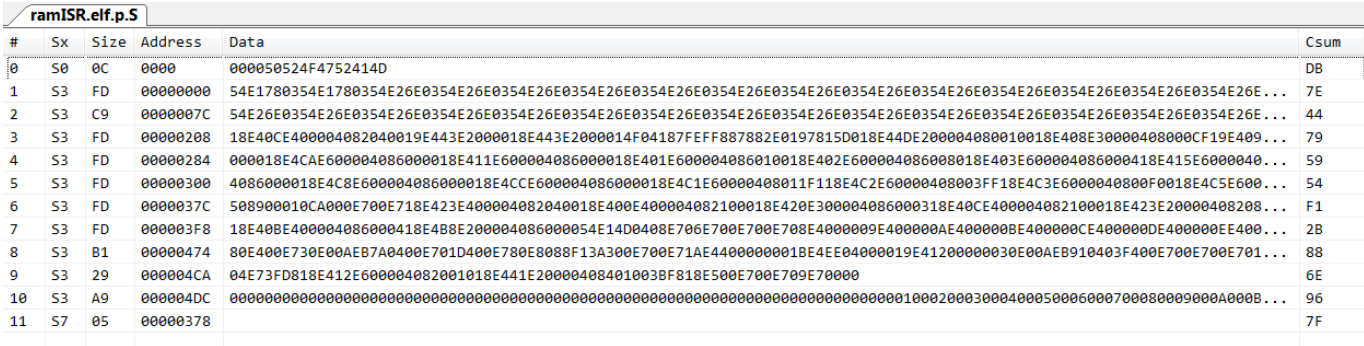

### **图5. 重定位MC56F82748源代码的记录文件**

如例6所示, F\_pROM\_to\_pRAM中的非零内容会使能pROM-to-pRAM的复制工具,三个变量 F Livt size、F Livt ROM addr和F Livt RAM addr将.ramFunctions节的代码大小、 驻留地址和运行时地址传递给pROM-to-pRAM工具。DSC启动初始化时将调用内存复制工具, 启动初始化完成后用户程序将立即激活。

### **例6. .ApplicationData节中复制实用程序的参数赋值**

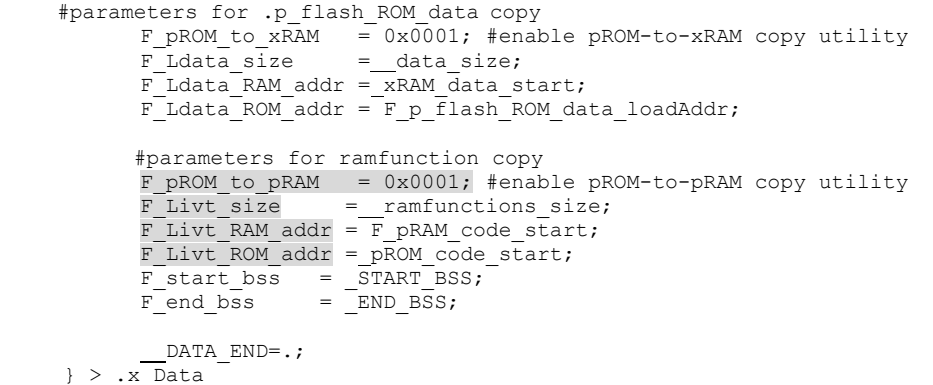

### **3.2. 带库的代码重定位**

上一节介绍了在MC56F82748上将代码重定位到RAM中的通用LCF框架。然而,预编译库隐藏 了源代码,使得pragma段指令无法使用。为了解决这个问题,我们在LCF中使用"OBJECT" 关键字来选择已编译代码(对象)。

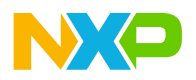

修改后的内存映射规划如图6所示。为库的存储分配了一个固定大小的flash区域 (.p\_FuncCode),它从64KB flash的末端划出0x300个字(0x600个字节)。该区域限制了 能在RAM上执行的代码/库的大小。由于56F82748的flash空间足够大,我们建议 将.p\_ramFuncCode的大小设置为8kb,但如果flash空间不足,可适当减少。

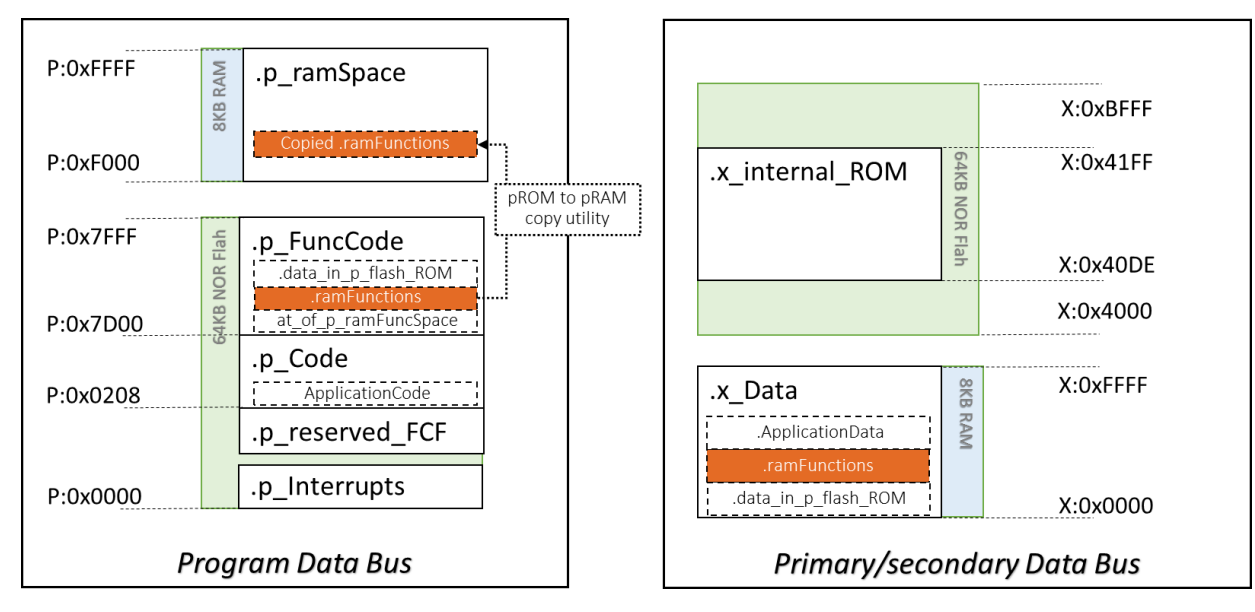

#### **图6. 库的重定位的内存规划**

在例7中, 阴影文本表示Processor Expert生成的LCF的修改内容。

- .p\_Code内存段的长度从原先的0x00007DF8缩减为0x00007AF8(62960字节)。
- 添加了额外的内存段.p\_ramFuncCode,用于存储代码/库(并在RAM上执行)。

#### **例7. 56F82748上库/代码重定位的内存段**

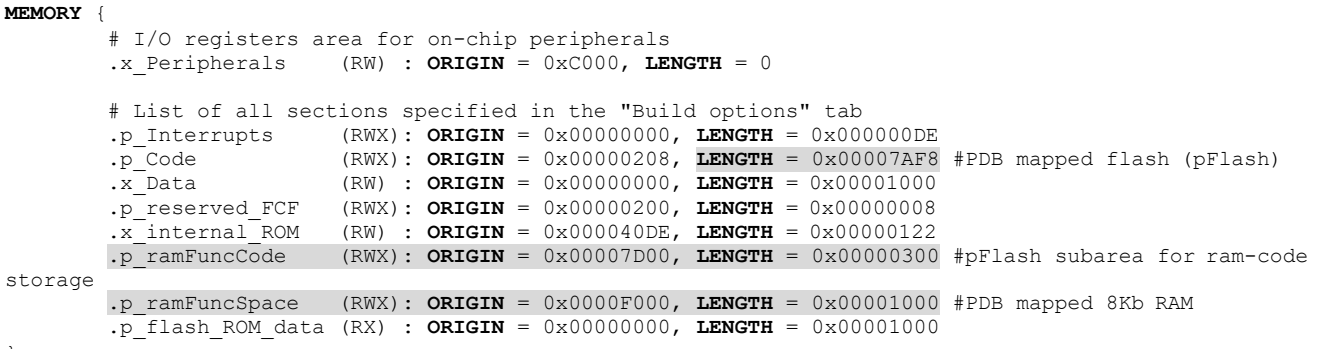

}

例8中.at of p\_ramFuncSpace节段将结束地址写入变量 pROM data\_start, 供其他节 插入内容。

#### **例8. 库驻留的Flash区域**

.at\_of\_p\_ramFuncSpace :

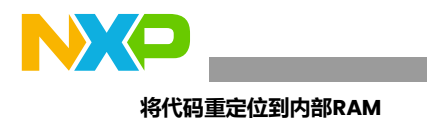

```
{
          WRITEH(0X2); # dummy insertion, prevent warning
            pROM data start = :} > .p_ramFuncCode
```
例9中的.data\_in\_p\_flash\_ROM节段。

- 通过关键字"AT"驻留在PDB地址 pROM data start
- ramFunc code start变量分配.ramFunctions节段的开头

### **例9. .datain\_p\_flash\_ROM区域的选定内容**

```
.data_in_p_flash_ROM : AT( pROM_data_start)
       {
             # the data sections flashed to pROM
             # save data start so we can copy data later to xRAM
             xRAM data start = .;
             # .data sections
               (.const.data.char) # used if "Emit Separate Char Data Section" enabled
             * (.const.data)
           ……
           ……
             =ALIGN(2);
               xRAM_data_end = .;
             data size = xRAM data end - xRAM data start;
               ramFunc code start = pROM data start + data size;
   } > .p_flash_ROM_data
```
在例10中, .ramFunctions节段定义了.p ramFuncSpace的内容。

- 使用关键字"AT"为.p\_ramFuncSpace area分配驻留地址
- 移位计数器"."可防止与.data\_in\_p\_flash\_ROM节段重叠
- 使用"OBJECT"关键字选择函数,其参数可在映射文件(Project\_Name.elf.xMAP) 中找到。
- 运行时例程INTERRUPT\_SAVEALL和INTERRUPT\_RESTOREALL**也**被重定位  $\mathfrak{B}$ .p ramFuncSpace

### **例10. PDB映射的RAM内容定义**

```
.ramFunctions : AT ( ramFunc code start)
        {
          . = . + data size;
          F_p_ramfunctions_start = .;
          ---<br>#---- select function "PIT 100k OnInterrupt()" --------------------#
          OBJECT(FPIT_100k_OnInterrupt, Events_c.obj)
          #---- select library "PCLIB_ControllerPIANDLPFILTERFAsm()" ------#
          OBJECT(FPCLIB_ControllerPIANDLPFILTERFAsm, 56800Ex_PCLIB.lib)
          #---- routine of INTERRUPT SAVEALL, INTERRUPT RESTOREALL --------- #
          * (rtlib.text)
            = ALIGN(2);
          F_p_ramfunctions_end = .;
```
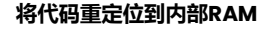

```
 ramFunctions_size = F_p_ramfunctions_end - F_p_ramfunctions_start;
{\small\texttt{ramFunctions\_LdAddr} = \texttt{ramFunc\_code\_start + \_\texttt{data\_size}}; }
```

```
} > .p_ramFuncSpace
```
在.ApplicationData节段中,

- 将位置计数器移位,防止与.data\_in\_p\_flash\_ROM和.ramFunctions节段重叠
- 为.data\_in\_p\_flash\_ROM节段设置pROM-to-xRAM复制工具
- 为.ramFunctions节段设置pROM-to-pRAM复制工具

### **例11. .x\_Data区域的选定内容**

#### .ApplicationData : {

```
} > .x_Data
              # save space for the pROM data copy
             . = xRAM data start + data size + ramFunctions size;
              # runtime code init sections uses these globals:
              ……
             ……
              ……
             F Ldata size = data_size; #pROM-to-xRAM copy utility
              F Ldata RAM addr = xRAM data start;
              F Ldata ROM addr = pROM data start;
             F Livt size = ramFunctions size; #pROM-to-pRAM copy utility
             FLivt<sup>-</sup>RAM_addr = F_p_ramfunctions_start;
             F_Livt_ROM\_addr = _ramFunctions_LdAddr;F_XROM_to_XRAM = 0x0000;F\_pROM\_to\_xRAM = 0 \times 0001;
             F pROM to pRAM = 0x0001;
             F_{\text{start} bss = START BSS;
             Fend bss = _RNDBSS;
              DATA END=.;
```
### **3.3. 理解映射报告**

成功构建工程后,链接器会在映射文件中记录对象放置的结果。例12列出[了带库的代码重定位](#page-7-0) 时,.ramFunctions节的映射结果。

- 井号(#)表示注释的开始。
- 非井号开头的行列出实际的映射结果。
- 按顺序列出起始地址、长度、类型、函数名称和源文件。
- PIT 100k OnInterrupt函数从0xF010开始,长度为0x0028个字 (80字节)。
- PIT\_100k\_OnInterrupt()、PCLIB\_ControllerPIANDLPFILTERFAsm、 INTERRUPT\_SAVEALL和INTERRUPT\_RESTOREALL的大小在\_\_ramFunctions\_size 变量中进行计算,它显示了.ram\_functions节中所有函数占用0x84个字(264字节)。

### **例12. .ramFunctions的映射结果**

```
# .ramFunctions
#>0000F010 F_p_ramfunctions_start (linker command file)
```
<span id="page-11-0"></span>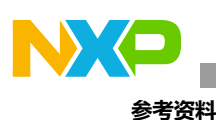

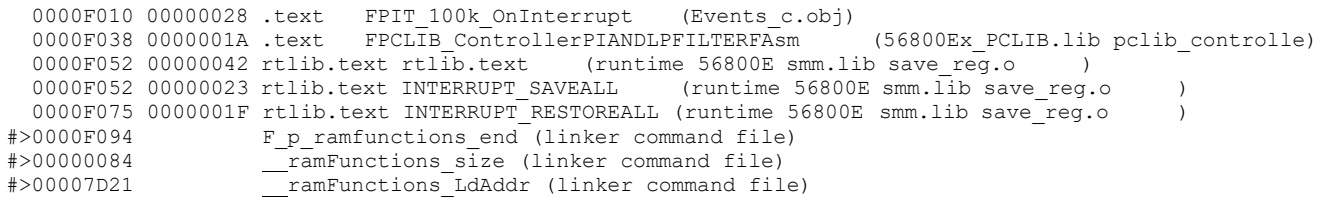

## **4.结论和使用注意事项**

本应用笔记介绍了如何将代码/库重定位到RAM。如果没有可用的PROM-to-PRAM工具,可以 在DSC初始化时使用启动代码中的内存复制工具将代码复制到RAM。我们还提供了一个自定义 的上传工具(如例13所示)。MC56F82748的快速模式能够将56800EX内核时钟加倍。通过将 代码重定位到RAM,可以确保flash的访问时间不会成为限制DSC性能的瓶颈。

### **例13. 内存复制工具**

```
asm void mem_copy(long p_source_addr,long p_dest_addr,unsigned int cnt)
{
       move.l a10,r2 
       move.l b10,r3
        do y0,>>end_pdbCpy // copy for 'cnt' times
               move.w p: (r2) +, x0 // fetch value at p-address
               nop
               nop 
               nop
               move.w x0,p:(r3)+ // stash value at p-address 
                end_pdbCpy:
               nop 
               rts
}
```
在编辑链接器命令文件时,多种情况可能导致DSC运行异常或重定位失败。在这种情况下:

- 首先,检查映射报告并纠正链接器命令文件中不正确的对象位置。
- 其次,在调试模式下检查复制结果,并在启动复制失败时,调整复制参数。

在将对象重定位到RAM时,未定义区域会在flash中产生额外的空白文本。为了减少这种情况, 可以将.data in p flash ROM节和.ramFunctions节中较小的一个放置在RAM的起始部 分。相反,对于重定位库代码的框架,可以将.data\_in\_p\_flash\_ROM放置在RAM区域的起 始位置。

### **5.参考资料**

- 1. 《MC56F827xx参考手册》(文档[MC56F827XXRM](http://fsls.co/doc/MC56F827XXRM))。
- 2. 《CodeWarrior 10.2中的 DSC Freescale嵌入式软件库》(文档[AN4586](http://fsls.co/doc/AN4586))。
- 3. 《CodeWarrior Development Studio for Microcontrollers V10.x数字信号控制器 构建工具参考手册》(文档[CWMCUDSCCMPREF](http://fsls.co/doc/CWMCUDSCCMPREF))。

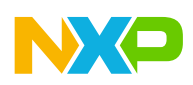

#### **参考资料**

4. 《ColdFire架构使用CodeWarrior链接器命令文件重定位代码和数据》(文档[AN4329](http://fsls.co/doc/AN4329))。

<span id="page-13-0"></span>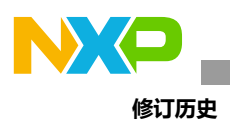

## **6.修订历史**

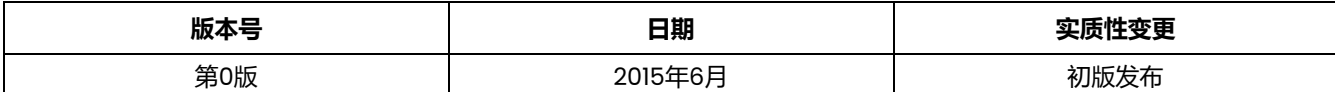

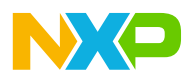

*How to Reach Us:*

**Home Page:**

<nxp.com.cn>

**Web Support:** <nxp.com.cn/support> Information in this document is provided solely to enable system and software implementers to use NXP products. There are no express or implied copyright licenses granted hereunder to design or fabricate any integrated circuits based on the information in this document.

NXP reserves the right to make changes without further notice to any products herein. NXP makes no warranty, representation, or guarantee regarding the suitability of its products for any particular purpose, nor does NXP assume any liability arising out of the application or use of any product or circuit, and specifically disclaims any and all liability, including without limitation consequential or incidental damages. ''Typical'' parameters that may be provided in NXP data sheets and/or specifications can and do vary in different applications, and actual performance may vary over time. All operating parameters, including ''typicals,'' must be validated for each customer application by customer's technical experts. NXP does not convey any license under its patent rights nor the rights of others. NXP sells products pursuant to standard terms and conditions of sale, which can be found at the following address: [nxp.com.cn/SalesTermsandConditions.](nxp.com.cn/SalesTermsandConditions)

NXP, the NXP logo, CodeWarrior, and Processor Expert, are trademarks of NXP Semiconductor, Inc., Reg. U.S. Pat. & Tm. Off. All other product or service names are the property of their respective owners.

All rights reserved.

© 2015 NXP Semiconductor, Inc.

Document Number: AN5143 Rev. 0 06/2015

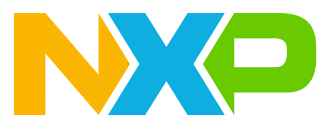